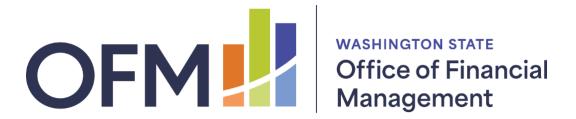

## AFRS Screens Used to Set Up Pending CAMS Records

1. Set up a Table Maintenance record in AFRS (TM.3.5).

```
=== AFRS = (TM.3.5) ==== AFRS TO CAMS INTERFACE SUB OBJECT ======= C105P10
TR: ______ LAST UPDATE: 04/20/19

FUNCTION: N (A=ADD, C=CHANGE, D=DELETE, V=VIEW, N=NEXT, P=PRINT)

AGENCY: 3000
BIENNIUM: 21

SUB OBJECT: JC

BATCH TYPE: KB

TITLE: FURN, EQUIP, SW-ENC, JVS, NON-INS_WAR, EFTS_

AMOUNT: _____0.00
```

2. Go to the CAMS Pending Asset Menu (Option 2).

| CAMS = (AP) | ====== PENDING                                                        | MENU ====== | ====== C1050      |
|-------------|-----------------------------------------------------------------------|-------------|-------------------|
| CY: 3000    |                                                                       |             |                   |
|             | FUNCTION: 1                                                           |             |                   |
|             | 1 LIST BY BATCH: TAG NUMBER: DOCUMENT NUMBER                          | *           | (DEFAULT)         |
| 1.          | THE 'LIST BY' FUNCTION BATCH NUMBER (YYMMD TAG NUMBER DOCUMENT NUMBER |             | OU HAVE SECURITY) |

3. Choose which record you want to view, and press enter. Selecting a line opens the input screen to complete an asset record.

| === CAMS = (AP.1) ======= AFRS | TO CAMS INTERFACE ==========    | === C105C018       |
|--------------------------------|---------------------------------|--------------------|
| TRANSFER:                      | PENDING FILE                    |                    |
| AGENCY: 3000 *** B R O W S E   | BY: BATCH DATE                  | * * *              |
|                                | CURRENT REFERENCE               |                    |
| BATCH TRANS ID TAG NUMBER      | DOC NBR DOC NBR FUND            | AMOUNT             |
| 200701KB21700000 W35B7         | VKB01139 VKB01139 057           | 1,597.00           |
| 200701KB21700001 W35B7         | VKB01140 VKB01140 057           | 69,461.57          |
| 200701KB21700002 W35E3         | VKB01141 VKB01141 057           | 5 <b>,</b> 550.00  |
| 200701KB21700003 W35E3         | VKB01141 VKB01141 057           | 2,400.00           |
| 200701KB21700004 W35B4         | VKB01142 VKB01142 042           | 68 <b>,</b> 687.50 |
| 200701KB21700005 W35B4         | VKB01142 VKB01142 042           | 109,900.00         |
| 200701KB21700006 W35B5         | VKB01143 VKB01143 057           | 1,687.50           |
| 200701KB21700011 W31F9         | VKB01146 VKB01146 042           | 11,709.80          |
| 200701KB21700012 W31F9         | VKB01146 VKB01146 042           | 5,184.00           |
| 200701KB21700013 W31F4         | VKB01147 VKB01147 057           | 4,594.00           |
| 200707KB21800000 W32T4         | VKB01149 VKB01149 057           | 79,796.96          |
| 200707KB21800003 W44P1         | VKB01152 VKB01152 057           | 2,615.00           |
|                                |                                 |                    |
|                                |                                 |                    |
| TO BROWSE/EDIT RECORD:         | TYPE "S" IN FRONT OF RECORD, TH | HEN ENTER          |
| TO DELETE RECORD(S):           | TYPE "D" IN FRONT OF RECORD(S)  | THEN PF10          |

4. You can then choose whether to continue and complete the asset record by selecting **S** (see next screen), or delete the item because it shouldn't be an asset in CAMS by selecting **D**.

| === CAMS $=$ (A) | P.3)==== AFRS/C | AMS INTERFA | CE EDIT SKE | LETON RECOR | RD ==== C105C021 ==           |
|------------------|-----------------|-------------|-------------|-------------|-------------------------------|
| TR:              |                 |             |             |             |                               |
| FUNCTION: A      | (A=ADD, V=VIEW  | SCREEN)     |             |             |                               |
| AGENCY: 3000     | REF: W35B7      | FEATURE     | NO: 000 RC  | DLL: N DIV: | ORG IDX: W334                 |
| TAG NO: W35B     | 7 MANU SI       | ERIAL NO:   |             |             | LIC NO:                       |
| MANU: EMTECH     | LLC             |             | DESC:       |             |                               |
|                  |                 |             |             |             | FMBI: 1221 USE:               |
| DEP: 1 QTY:      | 1.0 COND:       | LOANED:     | F-ORDEF     | R: 2019411G | DOC NO: $VKB0114\overline{0}$ |
| VENDOR: SWV02    | 248889 S&A: N   | EX: S-F:    | SPECIAL     | USE: WIP-0E | 3C1                           |
| SLVAGE:          | .00 OWN:        | LEASE: P    | RD REST     | MAINT: PE   | RD _ AMT00                    |
| TOT COST:        | 69,461.57       | LEASING AGE | NT:         |             | ORGCTL:                       |
| COST:            | 69,461.57       | FUND: 057   | PI: W35B7   | OPT1: U14   | OPT2: 9G110211                |
|                  |                 |             |             |             |                               |
|                  |                 |             |             |             |                               |